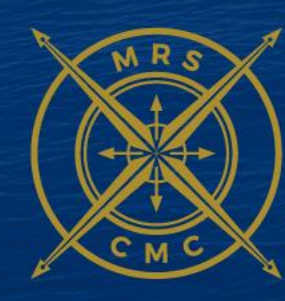

**MARINE REPAIR SERVICES CONTAINER MAINTENANCE** CORPORATION

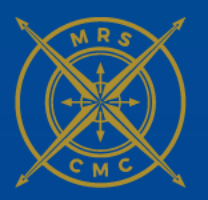

**MARINE REPAIR SERVICES CONTAINER MAINTENANCE** CORPORATION

# **REO CHASSIS DEPOT -Wando**

October 11th, 2019

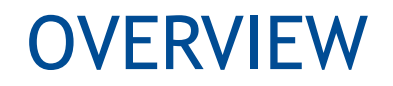

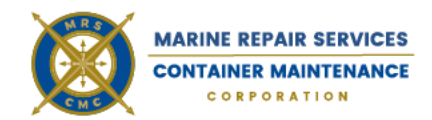

- CCM's Chassis Booking System
- Registering and Using ChassisChoice.com
- Inbound Chassis Gate Process
- Chassis Terminal Operations
- Outbound Chassis Gate Process

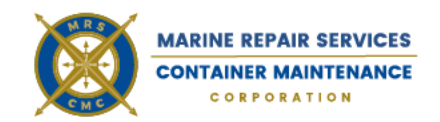

• Go to **Chassischoice.com** to access the system. Once there, if you do not have a log in, click "Register" in the upper right hand corner of the screen.

• This will bring you to the page where you will register as a user. Fill out all fields marked with an asterisk. Choose **SACP** as pool to use.

• The next screen will ensure you accept the terms and conditions, please agree and click accept. Your registration will be sent to the system administrators to confirm your company is able to book chassis.

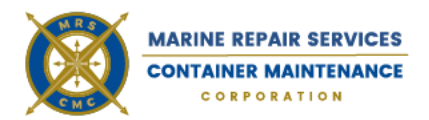

You will be sent an email when your registration is confirmed. When you return to **Chassischoice.com**, please log in with the information that you have supplied. When you are logged in, you will view the Chassis Choice Portal screen.

Click the **"Booking System"** portal to view inventory.

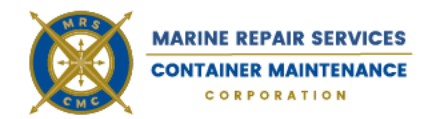

Click to expand the Pool to the left side of the screen, showing the locations and the inventory available to book in each. When you decide where you would prefer to book a chassis from, click on the number under the chassis size to move to the booking screen

#### **Chassis Availability**

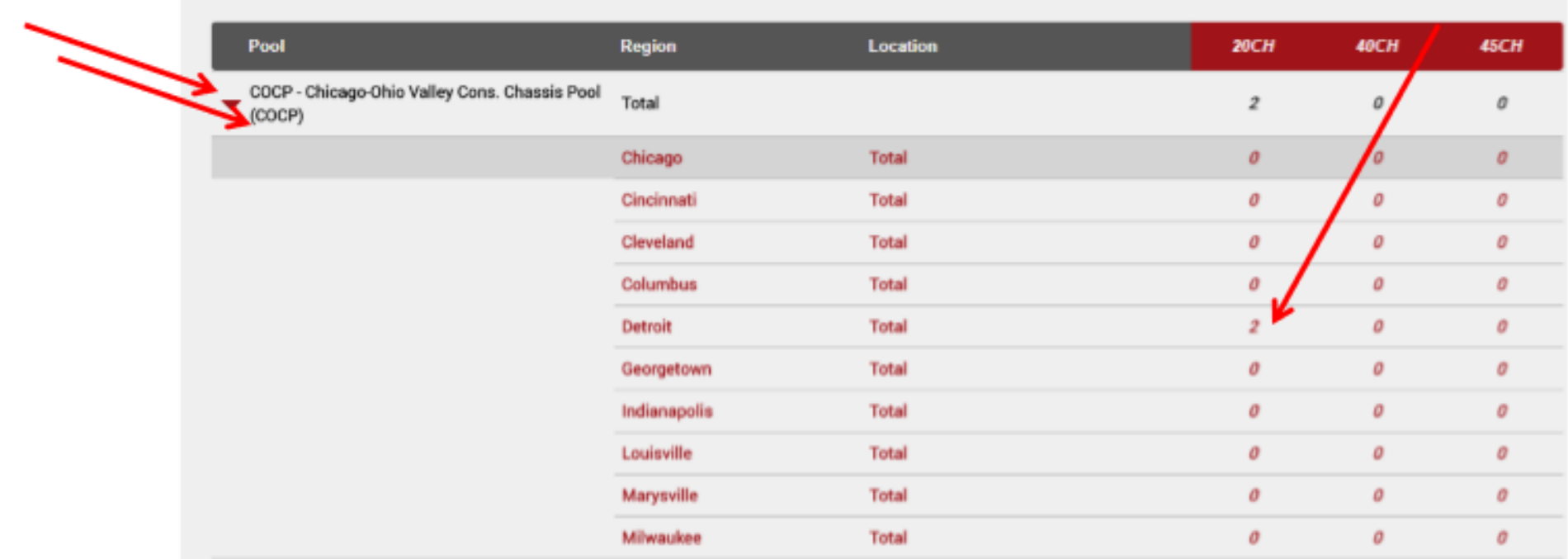

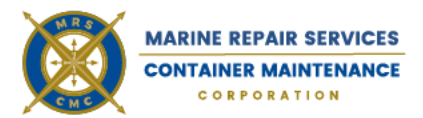

The booking screen will auto fill in the pool, location, region, and size that you clicked on in the previous screen. Fill in the Shipping Line and Quantity, and click save to make your booking

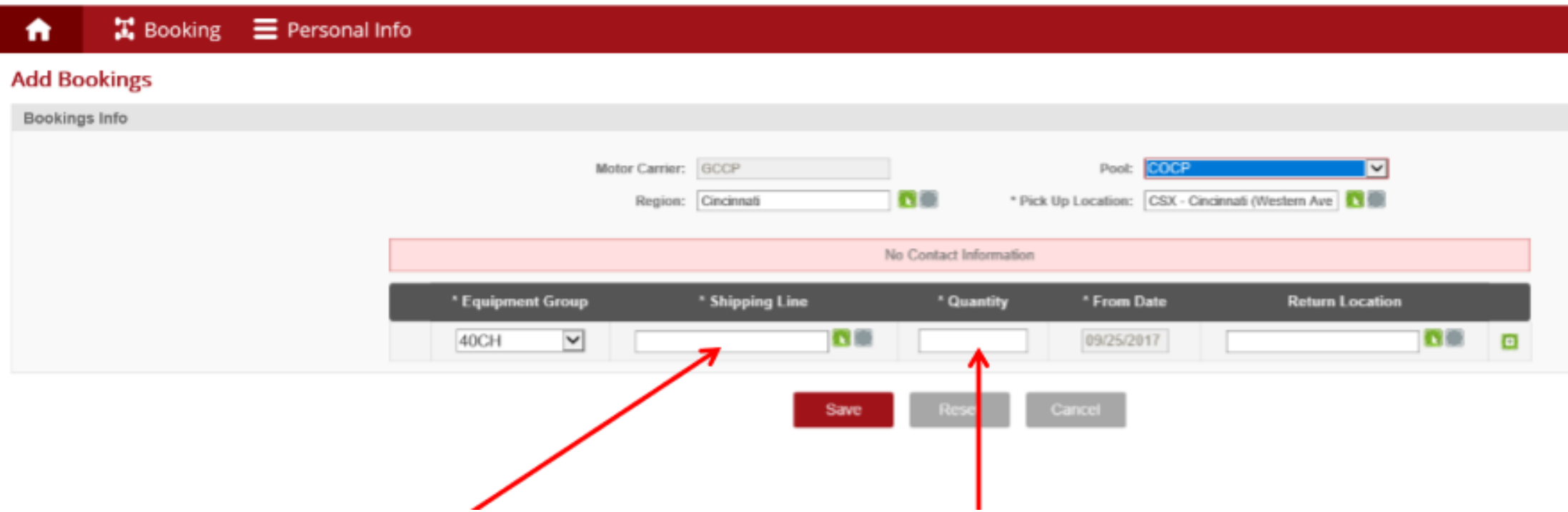

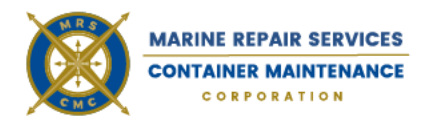

- Attempting to book more chassis than are available will result in an error message. Lower the booking quantity and click save again.
- Successfully saving a booking will trigger the system to email a confirmation to you, and inform the facility that a booking has been created. You will receive your pick up number in the email. The system will also display the following confirmation message.
- Bookings can be edited after they are created. The system will limit each motor carrier to one booking per line per location per day, and so if additional chassis are needed, you will need to increase your booking instead of making a second booking. This can be done even if all chassis on a booking are picked up, as long as there is available chassis to release.

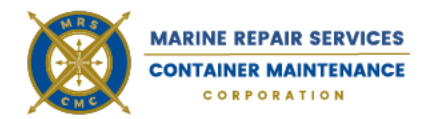

Clicking "Edit" on a booking will bring up the following screen where you can change the booking, or cancel if it is no longer needed. If the booking is close to the expiration time, the system may not allow you to cancel the booking.

**VLIVI CHASSIS MANAGEMENT** 

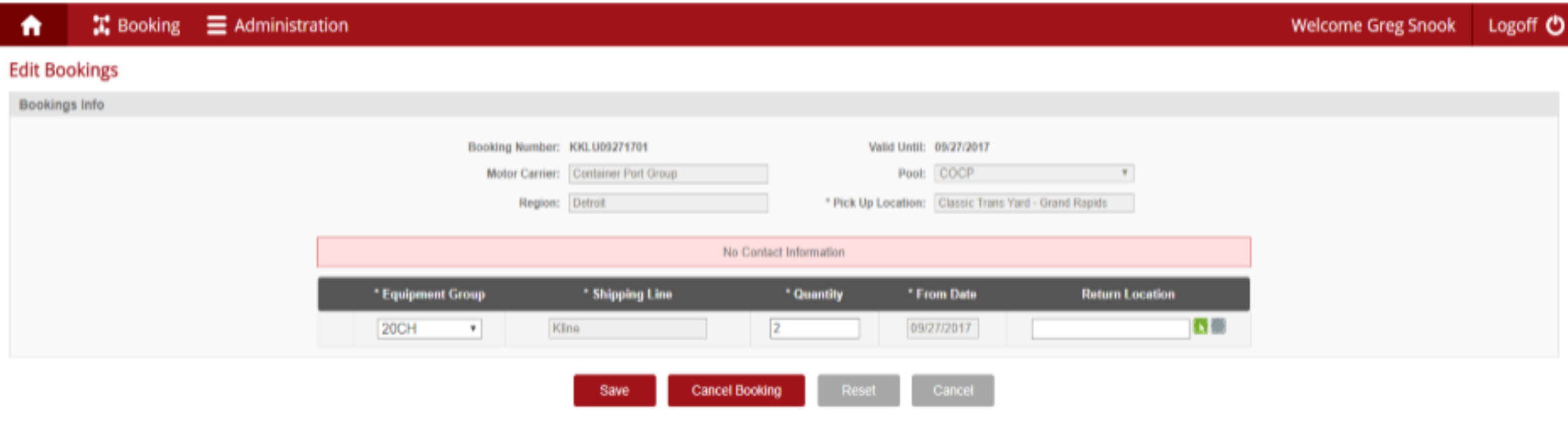

# Reo Chassis Depot- Location

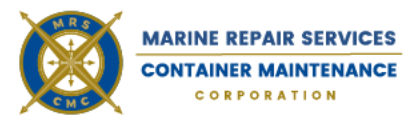

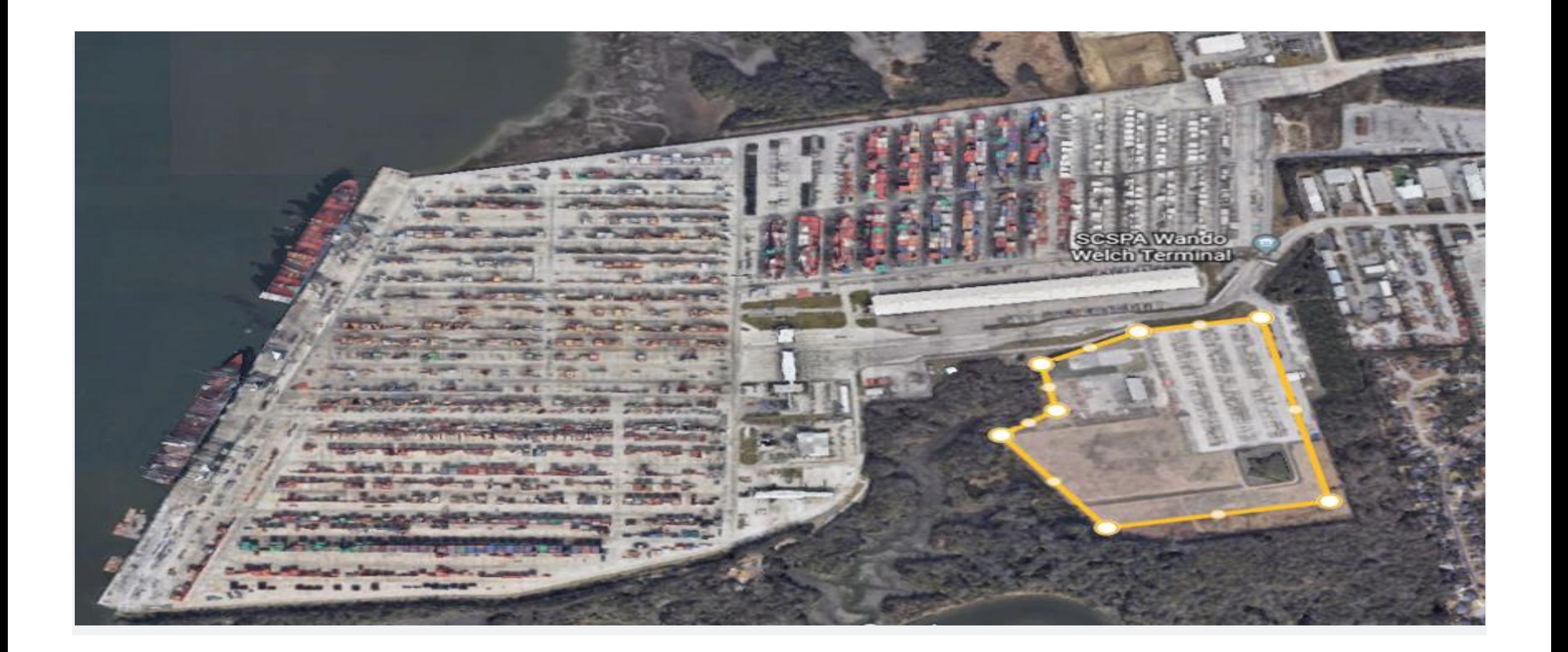

# Reo Chassis Depot- Operations

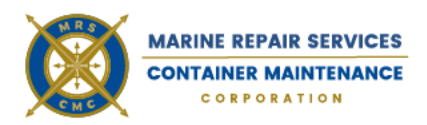

#### • SAFETY

- Separation of man and machine on chassis terminal.
- Increased unit inspections and repairs result in safer intermodal transport and safer roadways.
- Visibility and Availability
	- Increased unit availability through deployment of supply and demand forecast analytics fed by advancement in inventory control.

#### • Productivity

- No more downtime waiting in Roadability lines.
- Repaired/Available chassis always ready for pickup-Enterprise model.
- Decrease OTR downtime/ OTR repairs

#### Inbound Chassis Gate Process

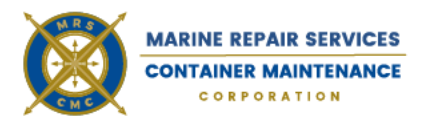

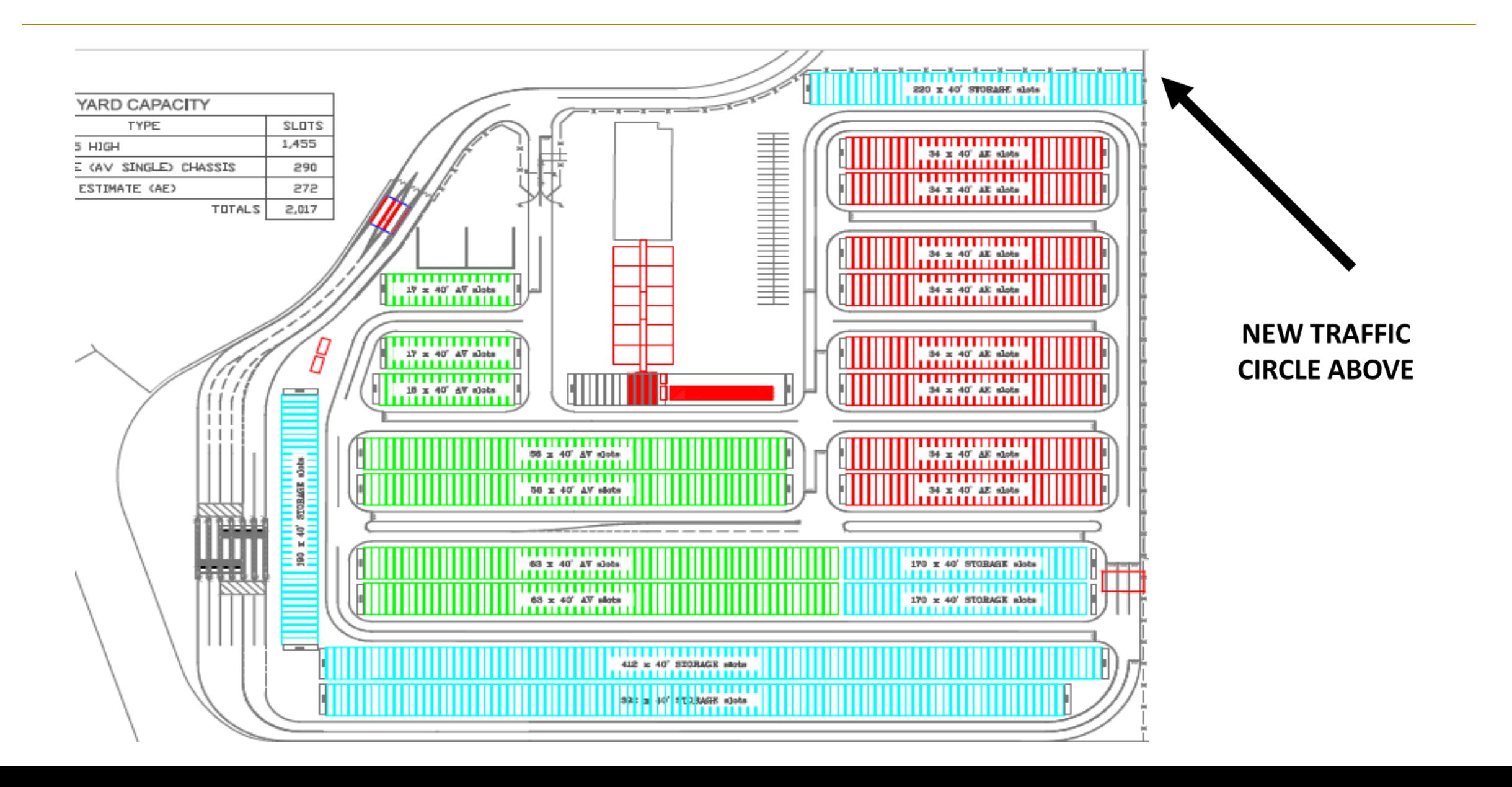

#### INBOUND PROCESS

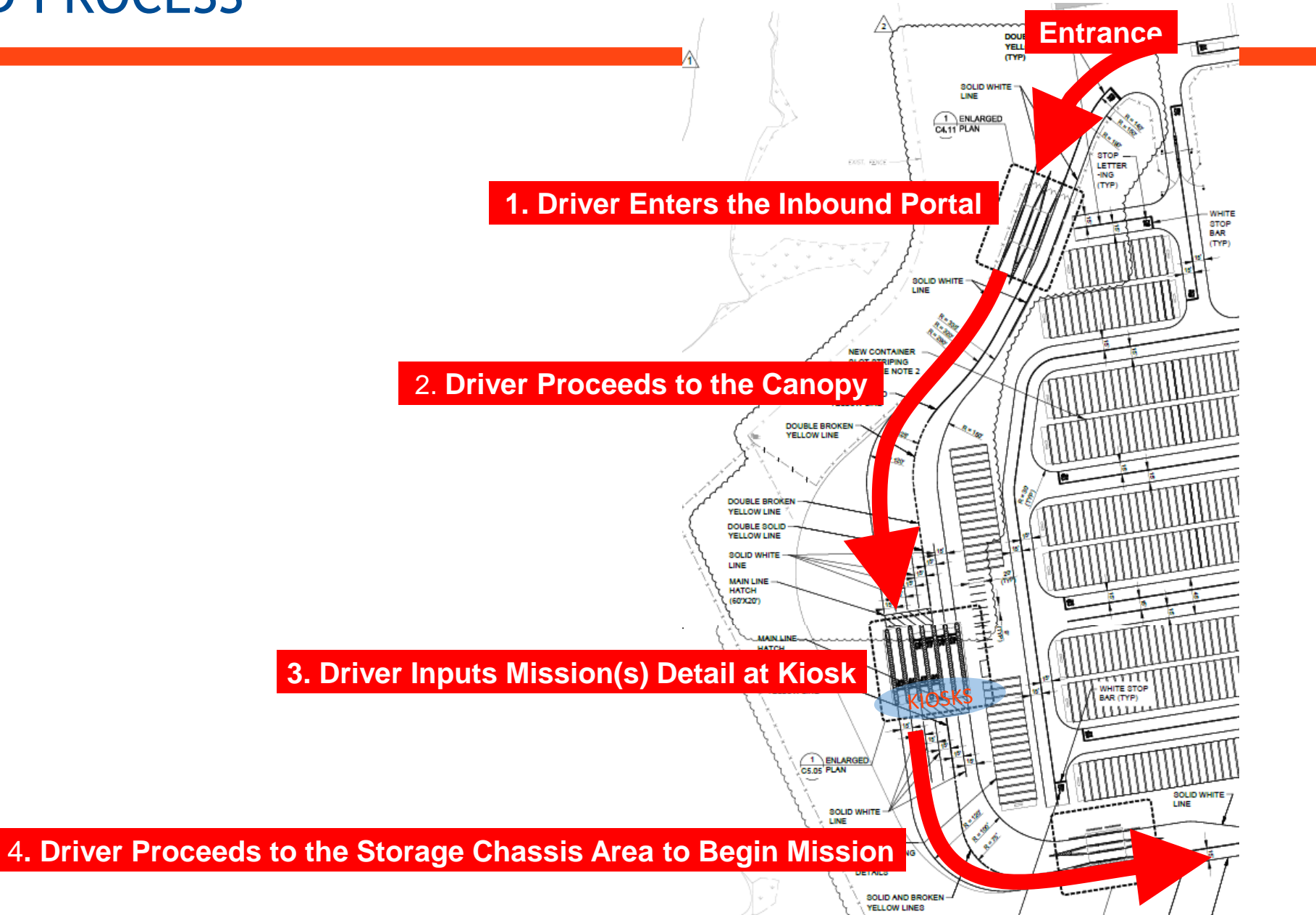

#### Inbound Chassis Gate Process

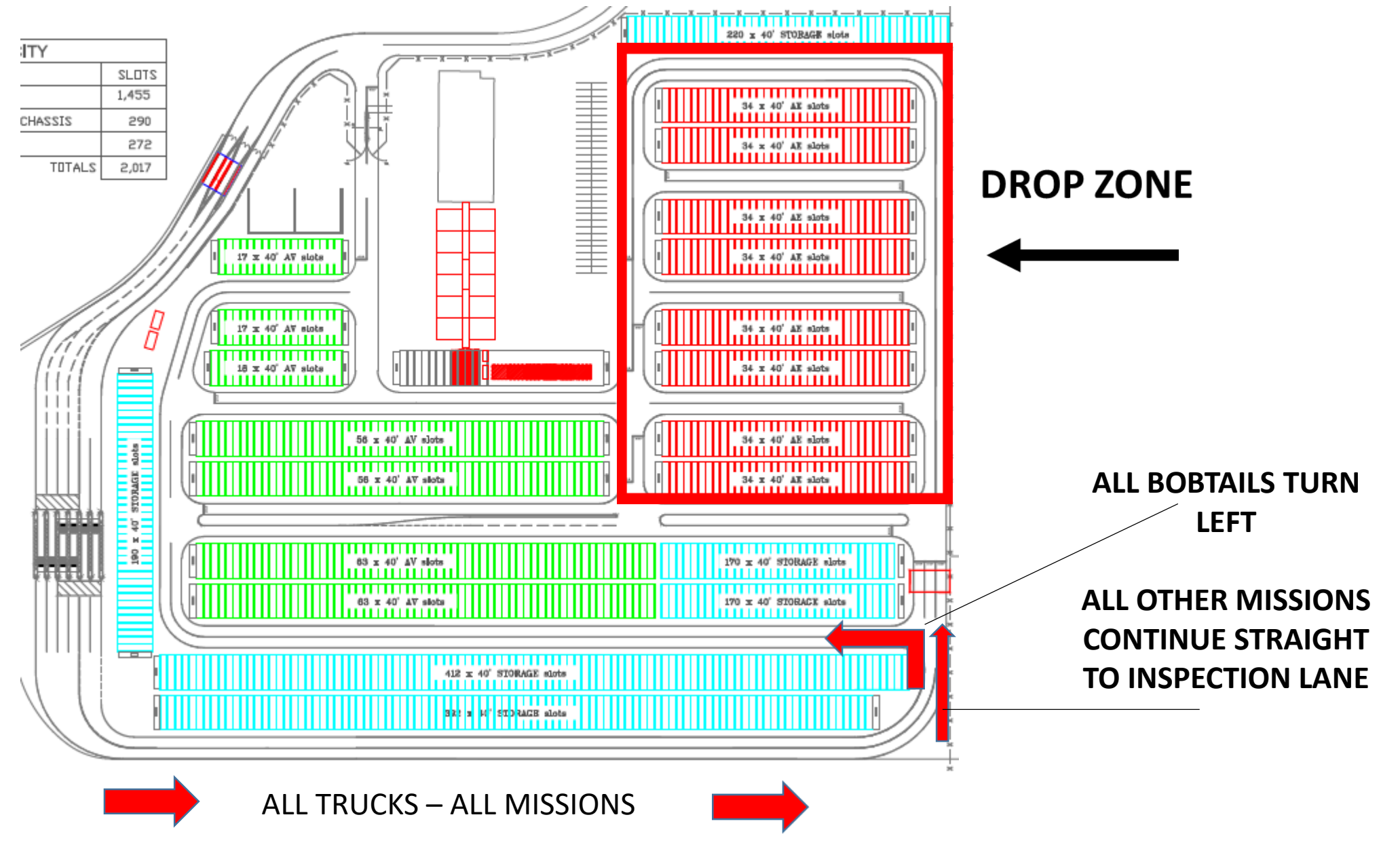

### OUTBOUND PROCESS

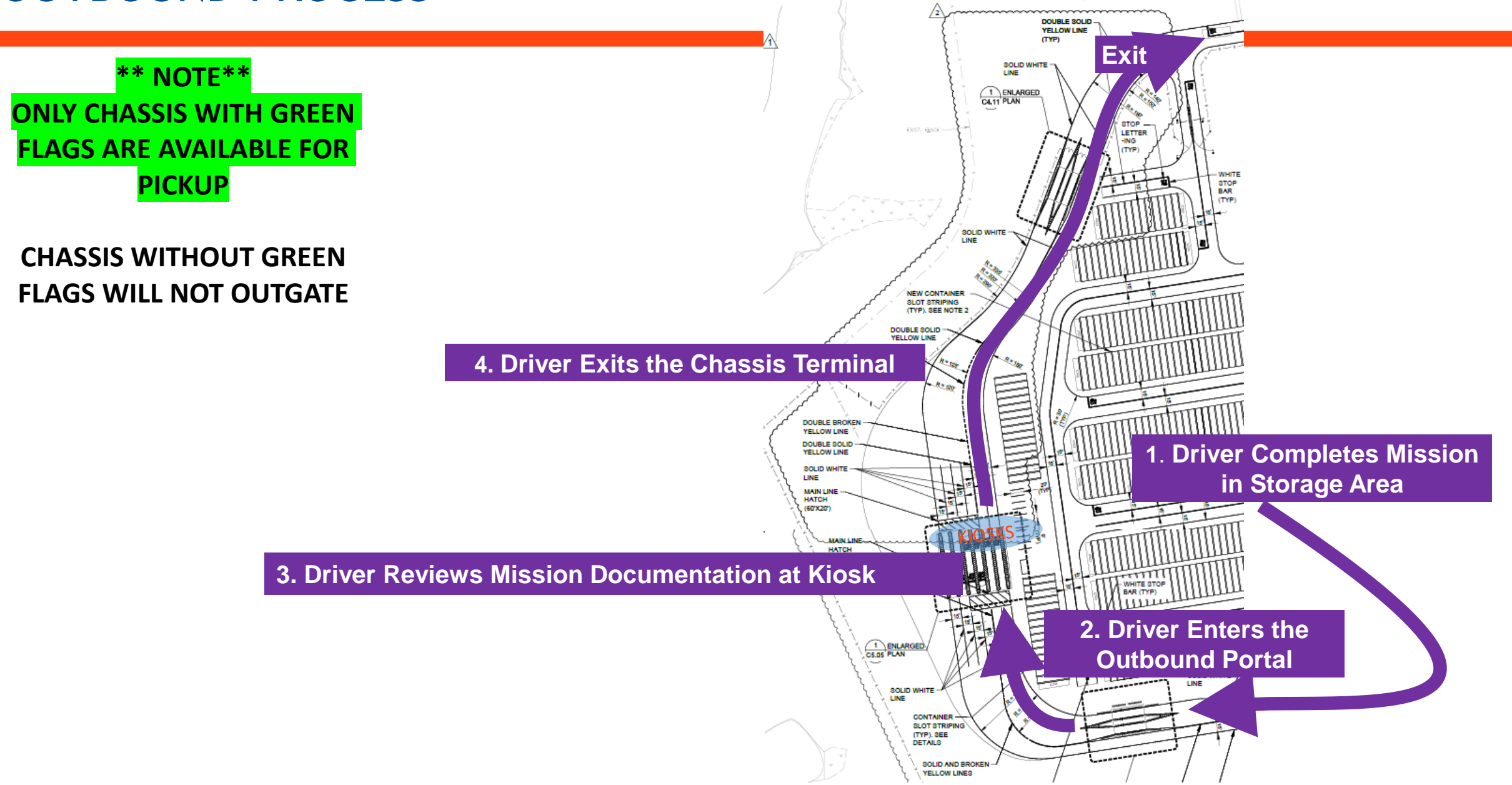

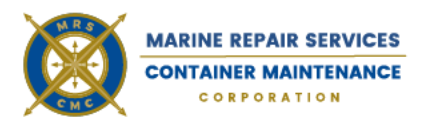

#### License Plate Entry or Confirmation

**NASCENT** 

LP Entry

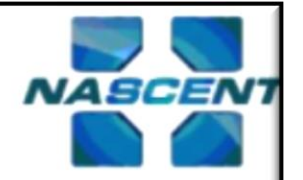

Please Enter or Confirm Your License Plate Number:

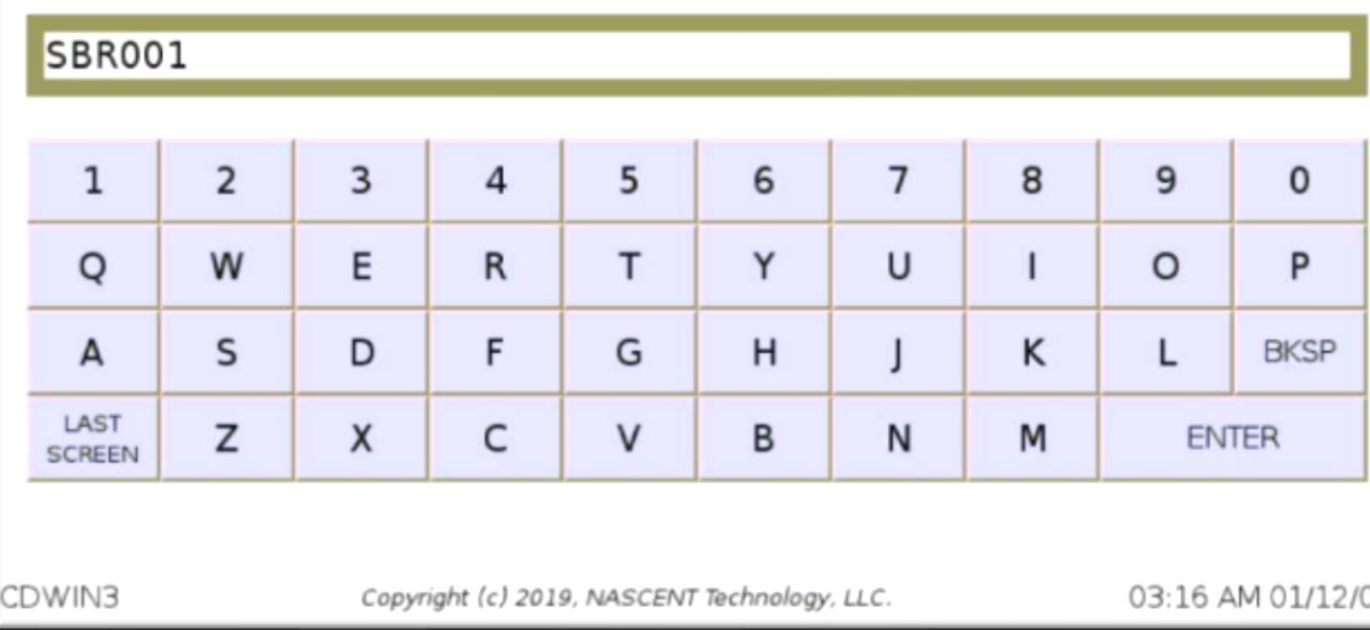

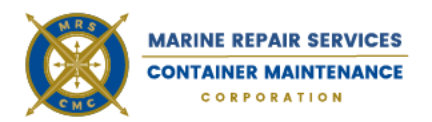

**SCAC Entry NASCENT NASCENT** Please Enter or Confirm Your SCAC Code: ABCD 3 5 6  $\overline{7}$ 8 9  $\mathbf 0$  $\mathbf{1}$ 2  $\overline{4}$  $T$ Y  $\circ$ W E  $\mathsf{R}$  $\cup$  $\circ$ P  $\mathbf{I}$ A S D F G  $H$ K **BKSP** J L LAST Z X  $\mathsf{C}$  $\mathsf{V}$ B  $\mathsf{N}$  $M$ **ENTER SCREEN** CDWIN3 03:17 AM 01/12/00 Copyright (c) 2019, NASCENT Technology, LLC.

## SCAC code Entry

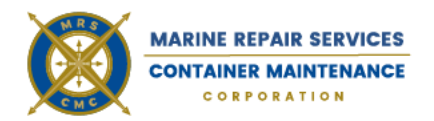

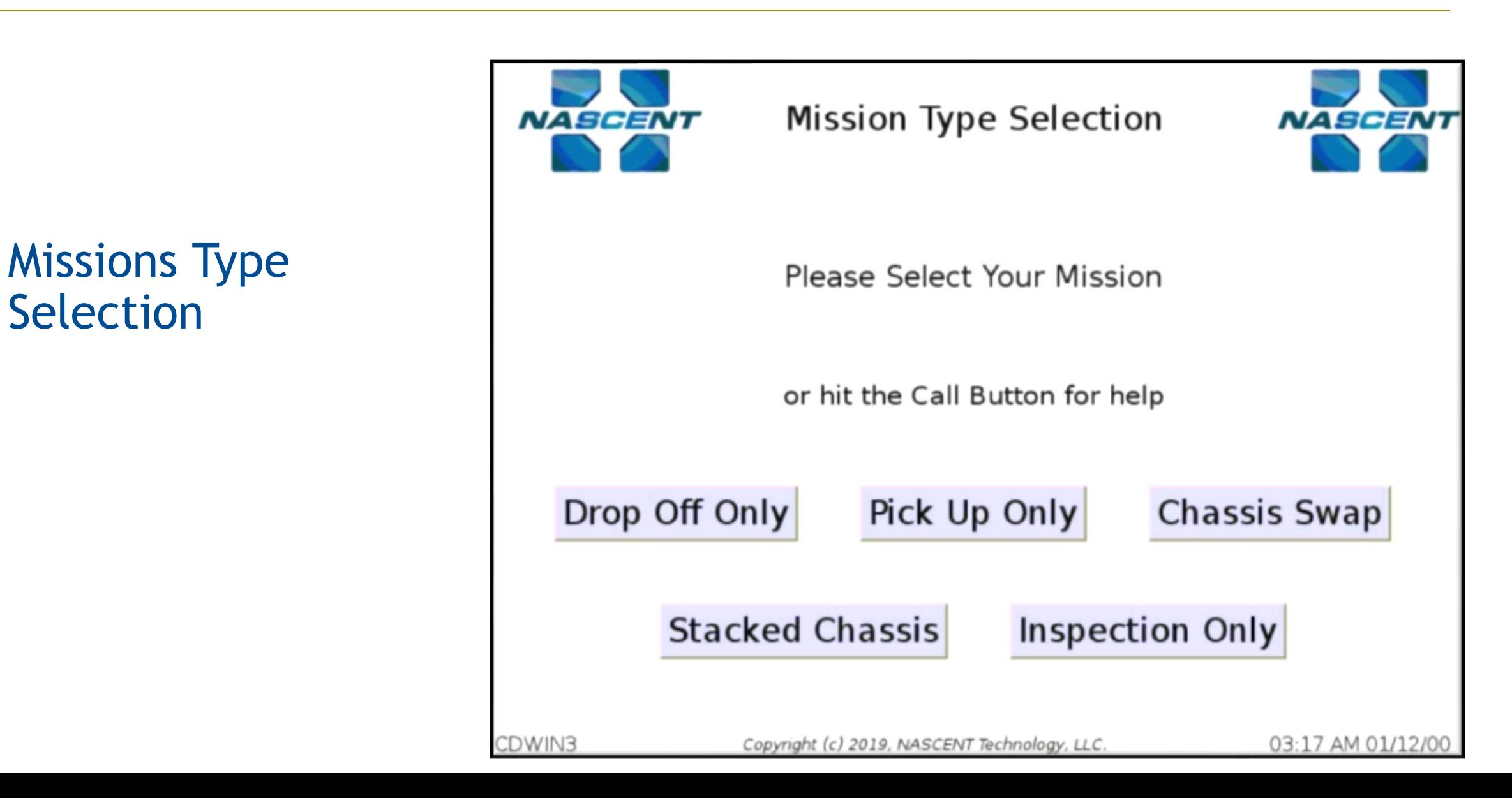

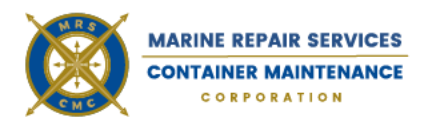

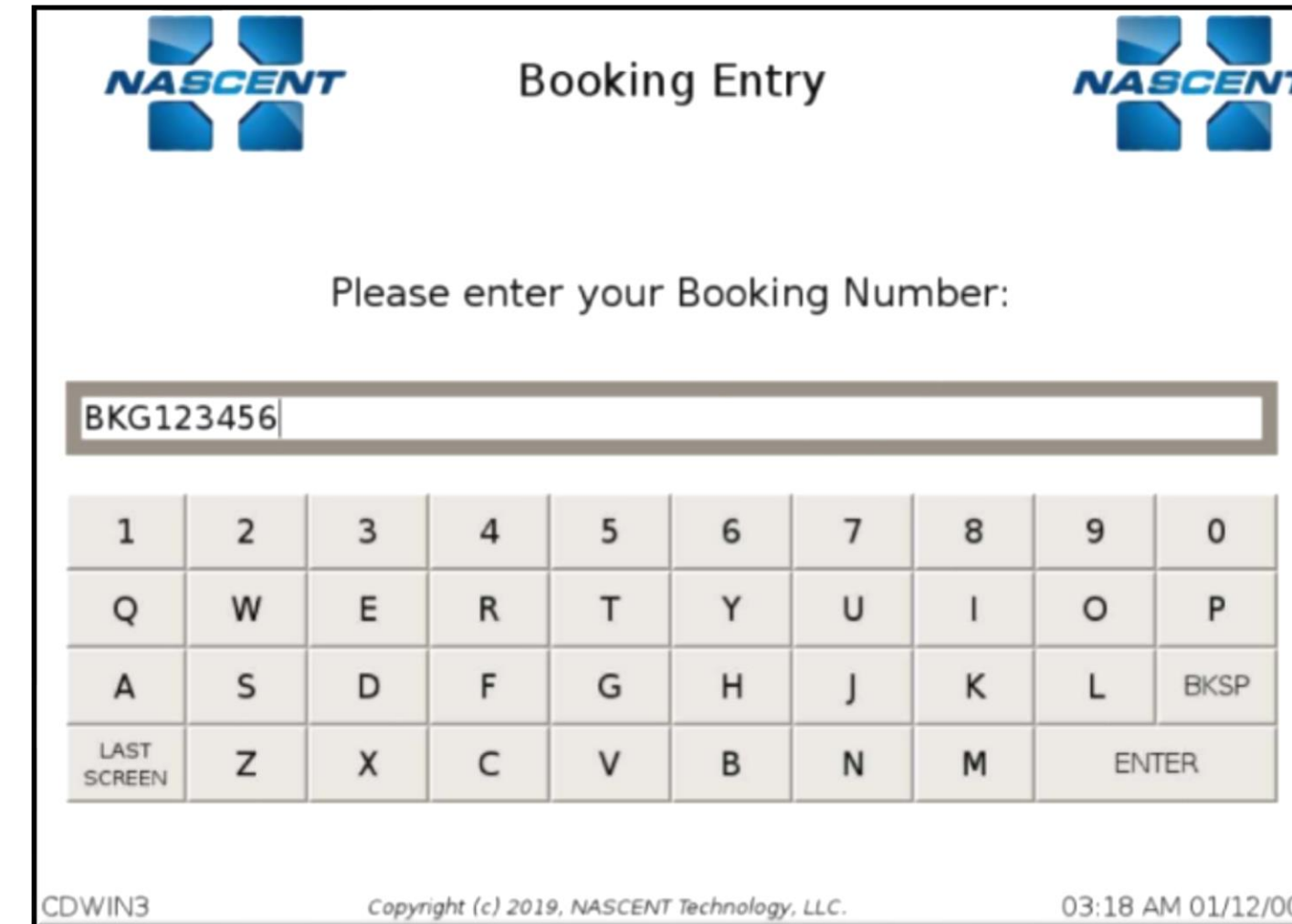

Inbound Kiosk: Booking Number **Entry** 

### Ticket Examples: Drop Off

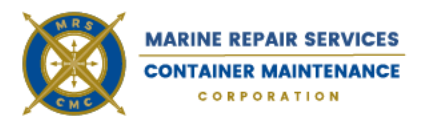

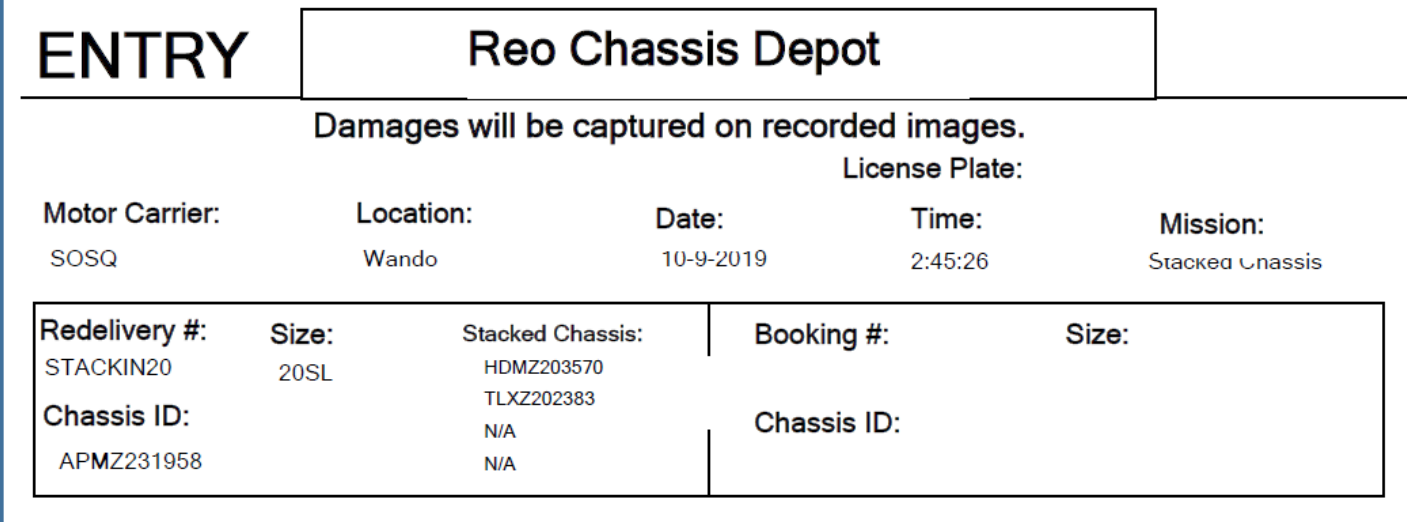

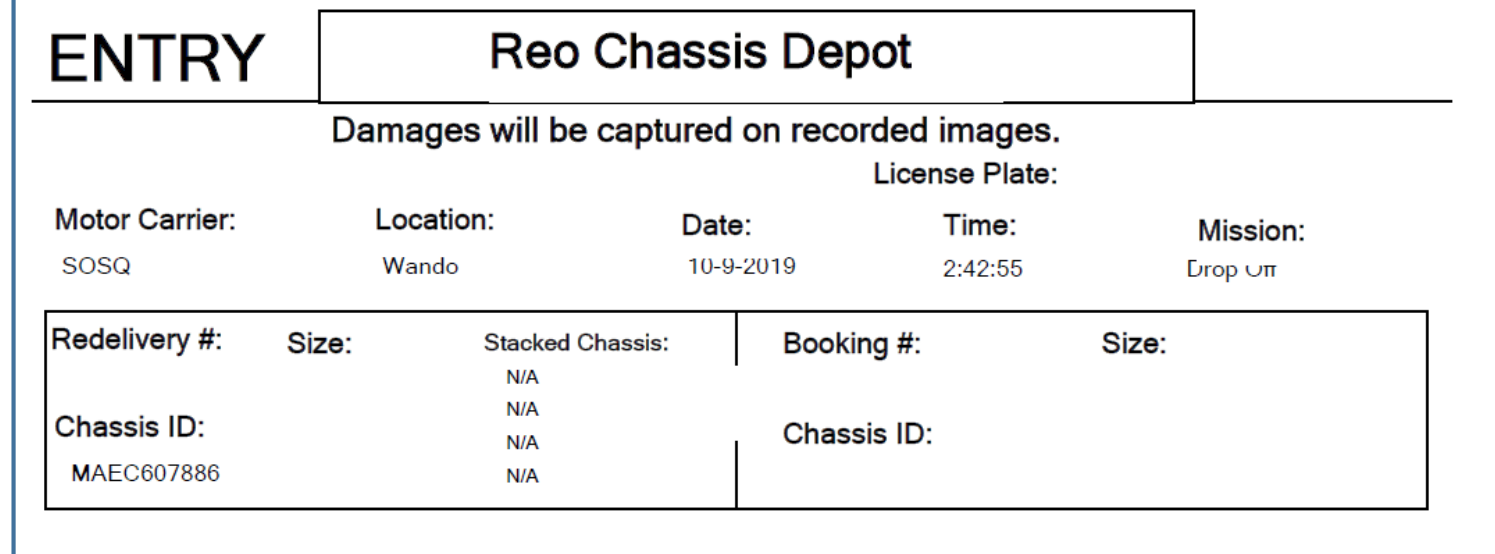

#### Ticket Examples: Pick Up & Inspection

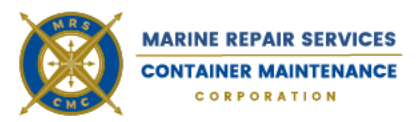

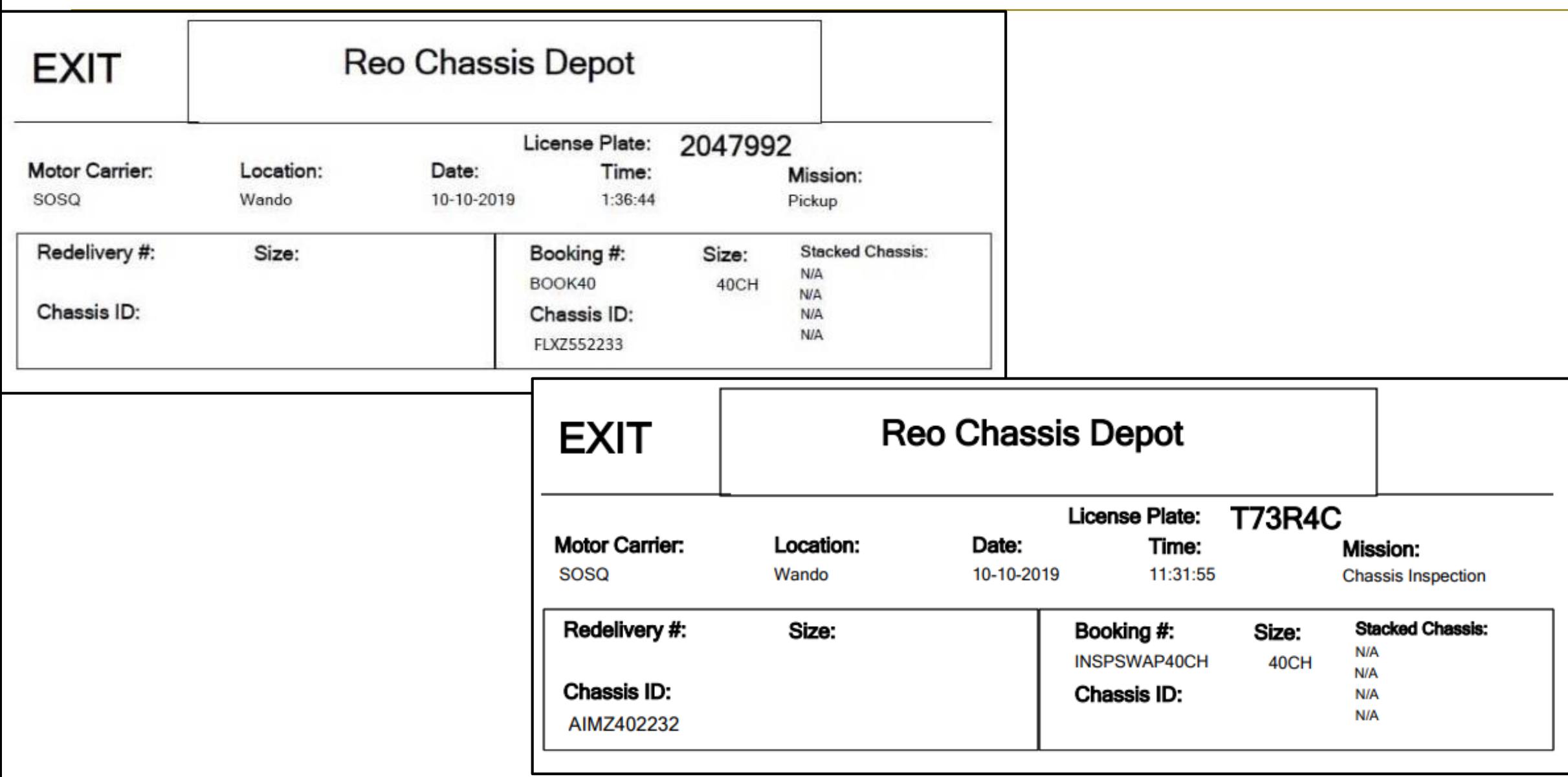

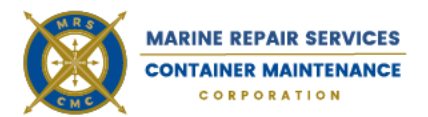

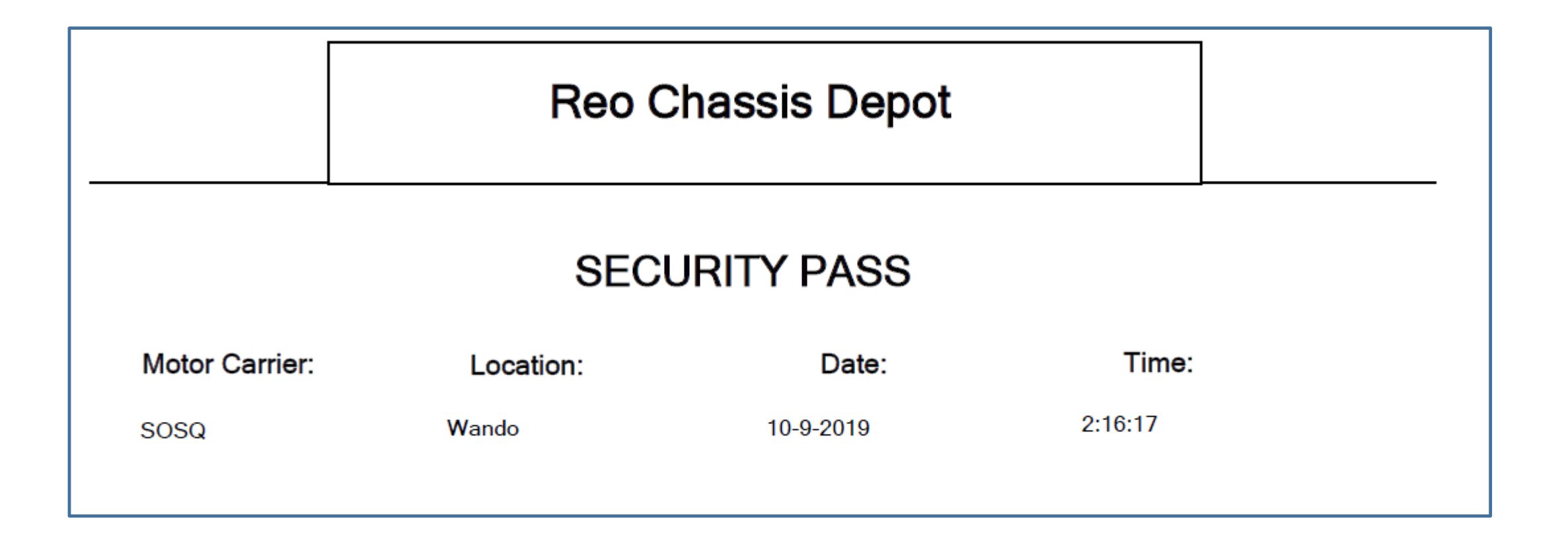

Reo Chassis Depot- Gate Hours

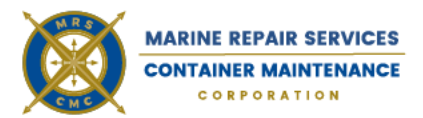

#### GATE HOURS

#### MONDAY THROUGH FRIDAY

GATE OPENS: 5:00 AM GATE CLOSES: 5:30 PM

**SATURDAY** 

GATE OPENS: 6:00 AM GATE CLOSES: 5:00 PM

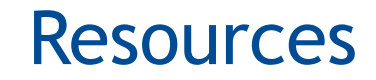

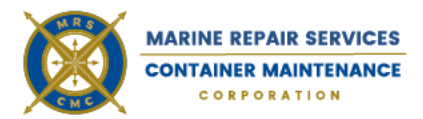

#### TO REVIEW THIS PRESENTATION, FIND MORE INFORMATION AND SEE UPDATES PLEASE VISIT-

[REOCHASSISDEPOT.COM](http://www.reochassisdepot.com/)

#### THANK YOU

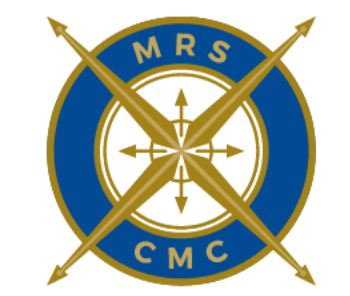

#### **MARINE REPAIR SERVICES**

#### **CONTAINER MAINTENANCE**

CORPORATION